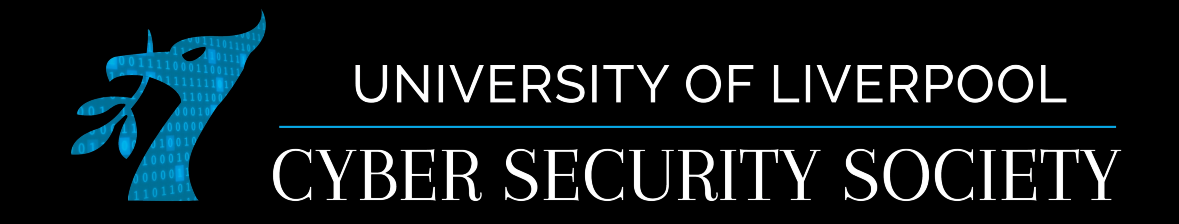

#### Memory Forensics **Volatility**

# What is memory forensics?

- The term memory refers to the contents of the RAM on your computer, this is where your computer stores the majority of information about what is currently happening on the computer
- A memory image is a capture of the state of memory at a point in time
	- It is quite difficult to take memory images properly as the contents of memory are always changing (there is hardware and software solutions for doing this)

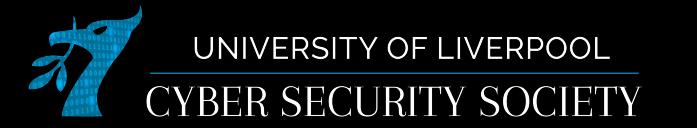

# Why is memory forensics useful

- By capturing an image of the computers memory you are able to store and analyse the entire state of the computer at that point in time
	- Running programs
	- Open files
	- OS Information
	- Passwords
	- Etc…

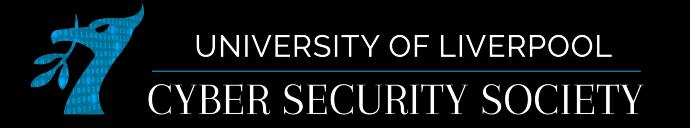

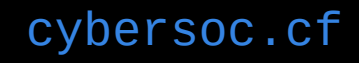

# Creating a memory image

- Windows
	- FTKImager
	- Mdd
	- WinPMem (open source)
- Linux
	- /dev/mem (might be restricted, dd)
	- [/dev/fmem](https://github.com/slmingol/fmem) (need to load kernel module, dd)
	- [LiMe](https://github.com/504ensicslabs/lime) (need to load kernel module)

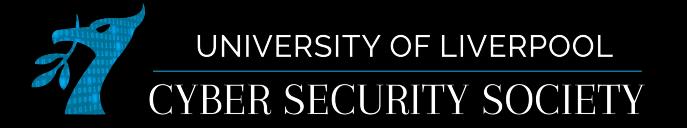

#### WinPMem

- Download from [github](https://github.com/Velocidex/WinPmem/releases/tag/v4.0.rc1)
- Run as admin

2. Administrator: Windows Power  $\leq$   $\times$ 

PS C:\Users\user\Downloads> .\winpmem\_mini\_x64\_rc2.exe .\physmem.raw WinPmem64 Extracting driver to C:\Users\user\AppData\Local\Temp\pme9C.tmp Driver Unloaded. Loaded Driver C:\Users\user\AppData\Local\Temp\pme9C.tmp. Deleting C:\Users\user\AppData\Local\Temp\pme9C.tmp The system time is:  $15:58:59$ Will generate a RAW image - buffer\_size\_: 0x1000 CR3: 0x00001AA000 4 memory ranges: Start 0x00001000 - Length 0x0009E000 Start 0x00100000 - Length 0x00002000 Start 0x00103000 - Length 0x7FEDB000 Start 0x100000000 - Length 0x7AC00000 max\_physical\_memory\_ 0x17ac00000 Acquitision mode PTE Remapping Padding from 0x00000000 to 0x00001000 pad  $-$  length:  $0x1000$ 00% 0x00000000 . copy\_memory  $-$  start:  $0x1000$  $-$  end:  $0x9f000$ 

00% 0x00001000 . Padding from 0x0009F000 to 0x00100000 pad  $-$  length:  $0x61000$ 

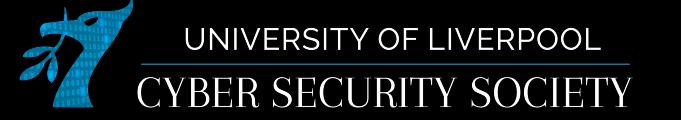

# LiMe

- Download from [github](https://github.com/504ensicsLabs/LiME)
- Compile (make)
- Load module: sudo insmod lime\*.ko "path=/mem.lime format="lime"
- Can also be configured to send over network

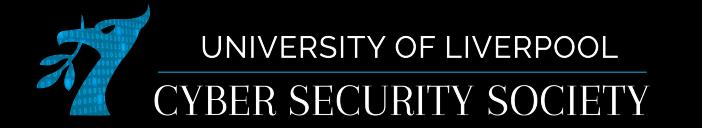

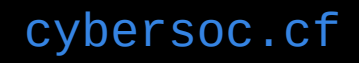

# Installing volatility

- sudo apt-get update
- sudo apt-get install python3-pip
- python3 -m pip install volatility3
	- If you get a warning about .local/bin not being in PATH
		- echo 'export PATH="\$PATH:~/.local/bin"' >> ~/.bashrc

cybersoc.cf

• source  $\sim/$ .bashrc

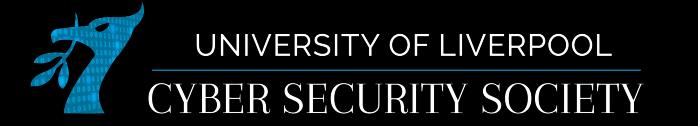

# Volatility versions

- Volatility 3 came out "relatively" recently and is still in beta
- A lot of help you find online will be for volatility 2
	- Use this [cheatsheet](https://blog.onfvp.com/post/volatility-cheatsheet/) to compare
- It works best for windows dumps but has some support for linux and mac
	- By default contains the symbols tables for windows, but you need to compile your own symbol tables for each mac/linux version

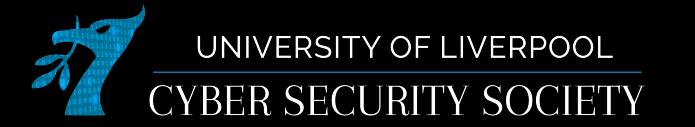

Using volatility

• This outputs the list of plugins and what each of them do

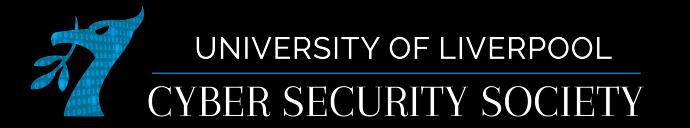

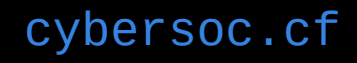

```
(crewmate⊛amogos)-[~/Downloads]
\overline{-}$ vol -f ./physmem.raw windows.info
Volatility 3 Framework 1.0.1
Progress: 100.00
                                 PDB scanning finished
Variable
                Value
Kernel Base
                0×f80716600000
DTB
        0\times1aa000
Symbols file:///home/crewmate/.local/lib/python3.9/site-packages/volatility3/symbols/windows/ntkrnlm
p.pdb/1F9BB45B28B806E4D18925C06E924B8C-1.json.xz
Is64Bit True
IsPAE False
primary 0 WindowsIntel32e
memory_layer
                1 FileLayer
KdVersionBlock 0xf8071720f378
Major/Minor
                15.19041
MachineType
                34404
KeNumberProcessors
                         \overline{2}SystemTime
                2021-11-30 15:58:59
NtSystemRoot
                C:\Windows
NtProductType
                NtProductWinNt
NtMajorVersion
               10NtMinorVersion 0
PE MajorOperatingSystemVersion 10
PE MinorOperatingSystemVersion 0
PE Machine
                34404
PE TimeDateStamp
                         Thu Oct 10 11:21:38 2097
```
• For windows images just specify the file with -f then the plugin you wish to use

cybersoc.cf

• For additional help on the plugin add --help to the end

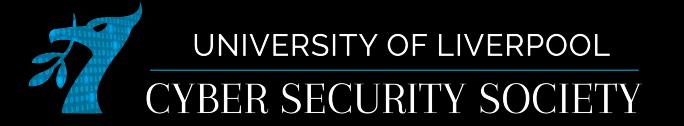

#### Running processes

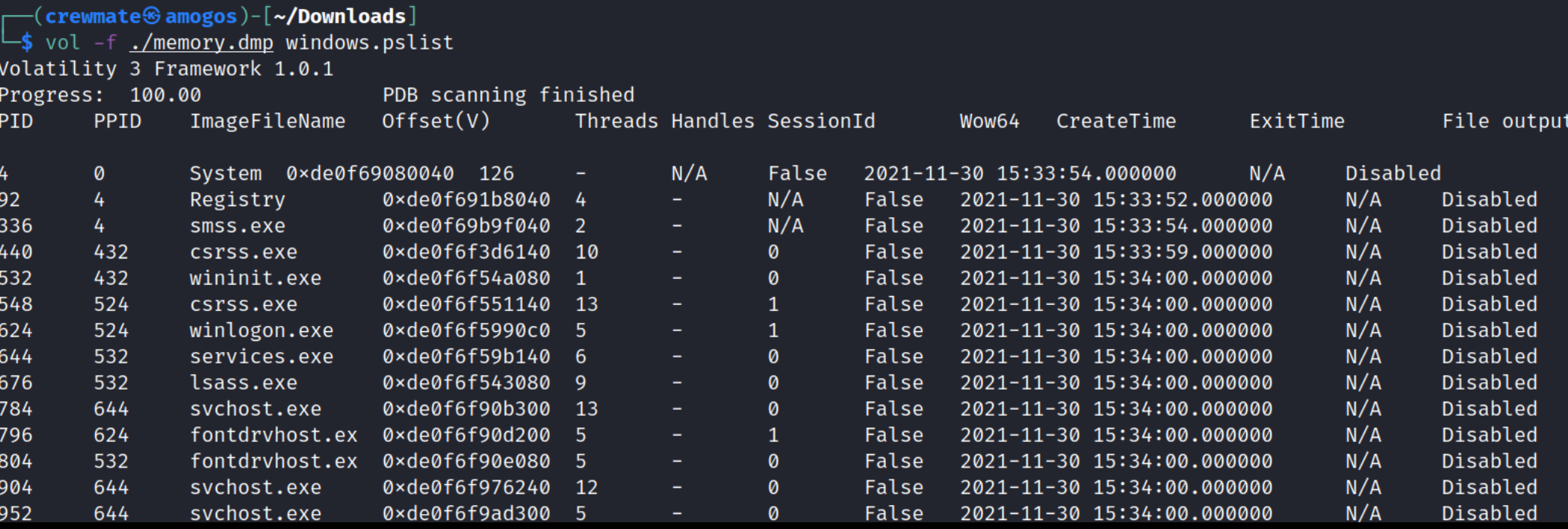

• For more info can use windows.pstree or windows.cmdline

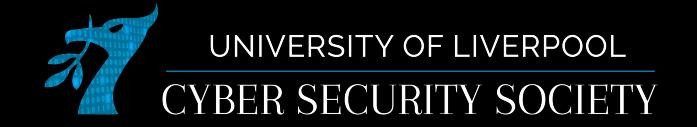

# Open files

- windows.filescan
- windows.filedump (--pid pid)
- windows.handles (--pid pid)

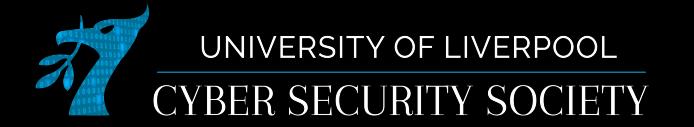

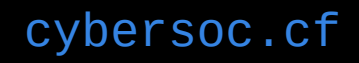

#### Windows password stores

 $\Box$  (crewmate $\circledast$  amogos)-[~**/Downloads**]  $\frac{1}{2}$  vol -f ./memory.dmp windows.hashdump Volatility 3 Framework 1.0.1 Progress: 100.00 PDB scanning finished lmhash User rid nthash

Administrator 500 aad3b435b51404eeaad3b435b51404ee 31d6cfe0d16ae931b73c59d7e0c089c0 Guest 501 aad3b435b51404eeaad3b435b51404ee 31d6cfe0d16ae931b73c59d7e0c089c0 DefaultAccount 503 aad3b435b51404eeaad3b435b51404ee 31d6cfe0d16ae931b73c59d7e0c089c0 WDAGUtilityAccount 504 aad3b435b51404eeaad3b435b51404ee 58f98a1ef46b9c42b2ef8784f633939b 1001 aad3b435b51404eeaad3b435b51404ee 57d583aa46d571502aad4bb7aea09c70 user

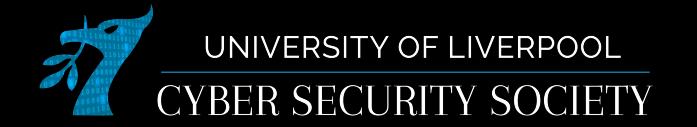

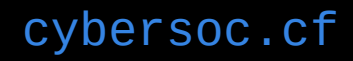

## **Challenges**

- Install volatility
- Challenges: Forensics/Cached

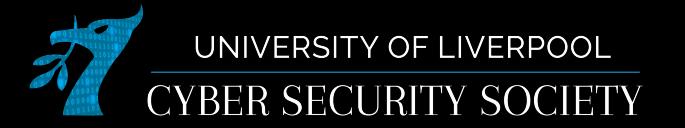

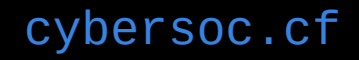